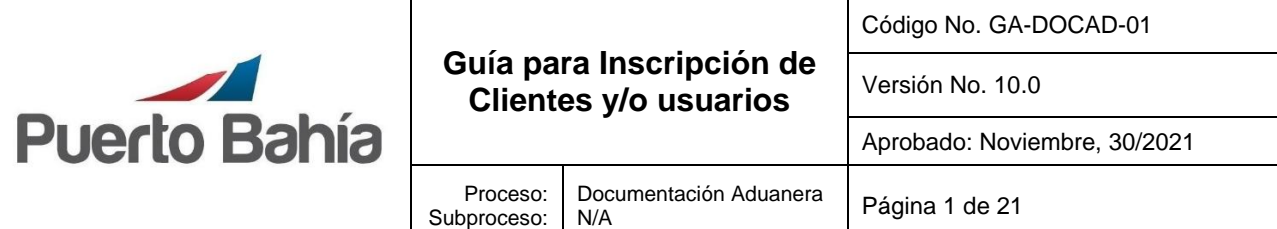

### **1. Objetivo**

Detallar claramente los pasos y los requisitos necesarios para llevar cabo el proceso de inscripción y/o actualización de cliente y/o usuarios en Sociedad Portuaria Puerto Bahía S.A.

#### **2. Alcance**

Aplica a todos los clientes y/o usuarios que participan en las actividades relacionadas con el ingreso, retiro o servicios a la carga en las instalaciones de Sociedad Portuaria Puerto Bahía S.A.

#### **3. Condiciones Generales**

Debe ingresar a nuestra página Web <https://www.puertobahia.com.co/>para iniciar su proceso de inscripción a través del módulo de inscripción de clientes, diligenciando las casillas de información general, datos de ubicación e información tributaria y posterior subir los documentos soporte.

**NOTA:** Debe diligenciar las tres pestañas mencionadas anteriormente y guardar la información para obtener su número de radicado y que se habilite la pestaña de documentos soporte.

Tener en cuenta la siguiente información:

#### **3.1 Información general**

En principio la persona o empresa que realiza el proceso de inscripción debe especificar el tipo de cliente y/o usuario al que corresponde, entre los que encontramos los siguientes:

#### Tipo de clientes y/o usuarios

- Agencia de aduana
- Agencia de carga internacional
- Agente Marítimo
- Cliente importador/exportador
- Compañía de inspección y certificación
- Operador portuario
- OTM (Operador de transporte Multimodal)
- Transportadoras
- Turistas
- Otros clientes
- Cabotaje Nacional

Luego deberá escoger tipo de nacionalidad y el tipo de personería

La documentación vigente corresponde a la que se tiene acceso en la red a través del Sitio de Sistemas Integrados de Gestión en la Plataforma SharePoint – Microsoft ®. Cualquier copia impresa que no incluya la marca **COPIA CONTROLADA** o que se encuentre ubicada en otro equipo se considera como **COPIA NO CONTROLADA.**

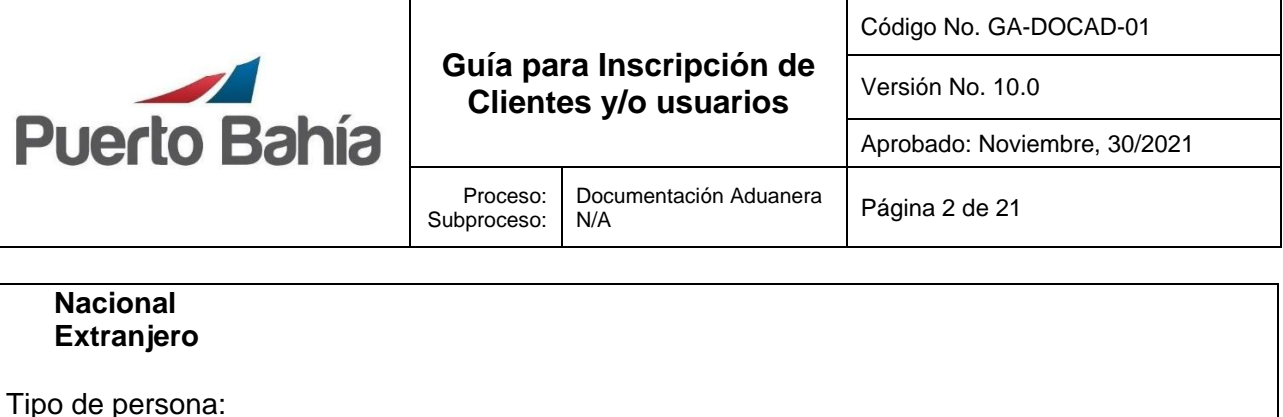

**Natural Jurídica**

De acuerdo con su perfil debe seguir los siguientes pasos:

### **I.** Para tipo de persona **Natural**

**Fecha de constitución** no obligatoria para personas naturales.

Especificar el **tipo de identificación** del cliente o usuario que requieren inscribir:

CC (Cedula de Ciudadanía) CE (Cedula de Extranjería) PP (Pasaporte) TE (Tarjeta de Extranjería) NIT (Número de identificación Tributario)

**Nombre y apellido** de la persona natural a inscribirse.

Actividad económica (RUT casilla 46)

**3.2.** Diligenciamiento de los **datos de ubicación**

- Debe de ingresar la dirección principal del cliente y/o usuario.
- Debe ingresar el país donde está ubicada la oficina principal.
- Departamento y Ciudad de la oficina principal.
- Debe de relacionar número teléfono activo.
- Relacione número de celular activo.
- Ingrese e-mail para contacto y pagina web en caso de tener.

 **3.3**. Diligenciamiento de la **información tributaria** ya sea nacional o extranjero.

**Nota:** para el caso de persona extranjera deberá escoger **no domiciliado** en categoría fiscal.

Diligenciar los datos de **contactos de tesorería o** quien realice los pagos.

#### **II.** Para tipo de persona **Jurídica o Entidad Publica**:

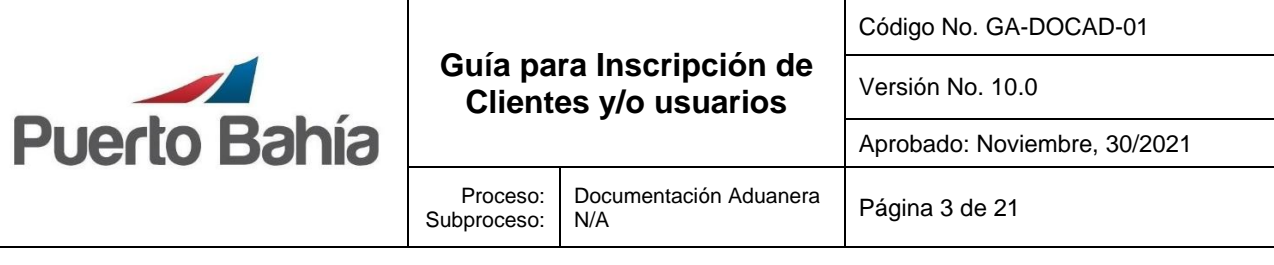

Escoja la **fecha de constitución** de la empresa a inscribir.

Especificar el **tipo de identificación** del cliente o tercero que requieren inscribir:

**NIT** (Número de identificación Tributario) **Número de identificación** del cliente o usuario **Razón Social** del cliente o usuario. (tal cual se encuentra en el RUT)  **Nombre comercial** del cliente o usuario  **Represente legal** y documento de identidad  **Representante legal suplente** y documento de identidad  **Teléfono y correos electrónicos** de contacto.

Escoja dentro de las opciones, el **tipo de sociedad** al que pertenece la empresa.

Escoger la **actividad económica** de la empresa (Obligatorio para persona Jurídica)

**3.4.** Diligenciar los **datos de ubicación** de la empresa.

- Debe de ingresar la dirección principal del cliente y/o usuario (tal cual se encuentra en el RUT).
- Debe ingresar el país donde está ubicada la oficina principal.
- Departamento y Ciudad de la oficina principal.
- Debe de relacionar número teléfono activo.
- Relacione número de celular activo.
- Ingrese e-mail para contacto y pagina web en caso de tener.

**3.5.** Diligenciamiento de la **información tributaria** ya sea nacional o extranjero.

**Nota:** para el caso de ser una persona jurídica que sea extranjera deberá escoger *no domiciliado*  en categoría fiscal.

Diligenciar los datos de **contactos de tesorería o** quien realice los pagos.

# **3.6 Documentos requeridos por tipo de Cliente y/o Usuario**

# **Agentes Marítimos**

- Formato FT-DOCAD-01 Inscripción y/o actualización de clientes y/o usuarios.
- RUT con fecha de generación no mayor 1 mes.
- Certificado de existencia y representación legal con validez de tres meses a partir de la fecha de expedición.
- Copia del documento de identidad del representante legal.

La documentación vigente corresponde a la que se tiene acceso en la red a través del Sitio de Sistemas Integrados de Gestión en la Plataforma SharePoint – Microsoft ®. Cualquier copia impresa que no incluya la marca **COPIA CONTROLADA** o que se encuentre ubicada en otro equipo se considera como **COPIA NO CONTROLADA.**

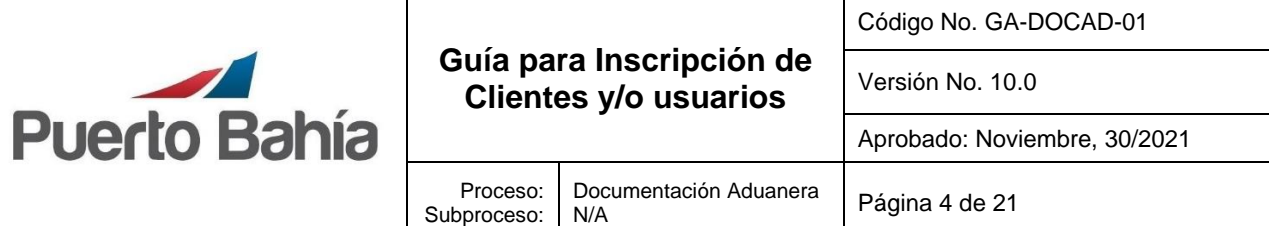

- Licencia de explotación comercial.
- Estados Financieros (Estado de la situación financiera, Estado de resultado y sus notas como mínimo), en caso de constitución reciente anexar balance de apertura.

### **Agencias de aduana**

- Formato FT-DOCAD-01 Inscripción y/o actualización de clientes y/o usuarios.
- RUT con fecha de generación no mayor 1 mes.
- Certificado de existencia y representación legal con validez de tres meses a partir de la fecha de expedición.
- Copia del documento de identidad del representante legal.
- Estados Financieros (Estado de la situación financiera, Estado de resultado y sus notas como mínimo), en caso de constitución reciente anexar balance de apertura.
- Certificado de Pólizas a favor de la DIAN o evaluación de garantías Vigente, en caso de ser OEA presentar el acto administrativo que los acredita (Resolución).

### **Agente de carga**

- Formato FT-DOCAD-01 Inscripción y/o actualización de clientes y/o usuarios.
- RUT con fecha de generación no mayor 1 mes.
- Certificado de existencia y representación legal con validez de tres meses a partir de la fecha de expedición.
- Copia del documento de identidad del representante legal.
- Estados Financieros (Estado de la situación financiera, Estado de resultado y sus notas como mínimo), en caso de constitución reciente anexar balance de apertura.
- Certificado de Pólizas a favor de la DIAN o evaluación de garantías Vigente.

## **Importador/Exportador (Persona Jurídica o natural con establecimiento de comercio)**

- Formato FT-DOCAD-01 Inscripción y/o actualización de clientes y/o usuarios.
- RUT con fecha de generación no mayor 1 mes.
- Certificado de existencia y representación legal con validez de tres meses a partir de la fecha de expedición.
- En caso de ser una entidad financiera deberá presentar certificado de la Superintendencia financiera de Colombia.
- Copia del documento de identidad del representante legal.
- Estados Financieros (Estado de la situación financiera, Estado de resultado y sus notas como mínimo), en caso de constitución reciente anexar balance de apertura.
- Certificado de Pólizas a favor de la DIAN o evaluación de garantías Vigente, en caso de ser OEA presentar el acto administrativo que los acredita (Resolución). (En caso de hacer trámites directos como declarante).

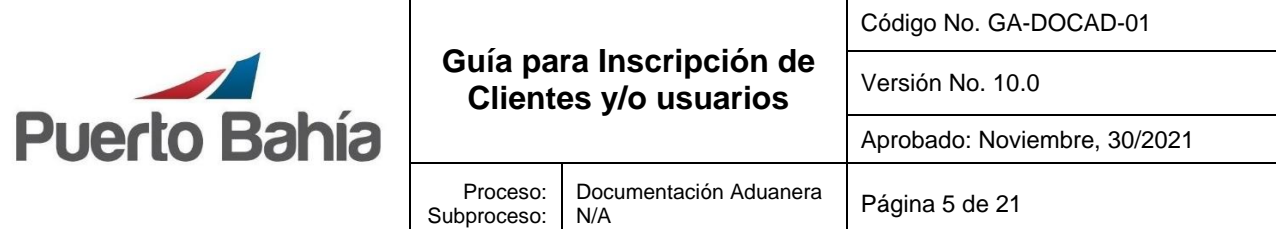

### **Importador/Exportador (Persona Natural sin establecimiento de comercio)**

- Formato FT-DOCAD-01 Inscripción y/o actualización de clientes y/o usuarios.
- RUT con fecha de generación no mayor 1 mes.
- Copia del documento de identidad.

## **OTM (Operador de Transporte Multimodal)**

- Formato FT-DOCAD-01 Inscripción y/o actualización de clientes y/o usuarios.
- RUT con fecha de generación no mayor 1 mes.
- Certificado de existencia y representación legal con validez de tres meses a partir de la fecha de expedición.
- Copia del documento de identidad del representante legal.
- Estados Financieros (Estado de la situación financiera, Estado de resultado y sus notas como mínimo), en caso de constitución reciente anexar balance de apertura.
- Certificado de Pólizas a favor de la DIAN o evaluación de garantías Vigente.
- Resolución de habilitación Ministerio de transporte.

## **Empresa de Transportes**

- Formato FT-DOCAD-01 Inscripción y/o actualización de clientes y/o usuarios.
- RUT con fecha de generación no mayor 1 mes.
- Certificado de existencia y representación legal con validez de tres meses a partir de la fecha de expedición.
- Copia del documento de identidad del representante legal.
- Resolución de habilitación como empresa de transportes.
- Estados Financieros (Estado de la situación financiera, Estado de resultado y sus notas como mínimo), en caso de constitución reciente anexar balance de apertura.
- Licencia de explotación comercial (en caso de realizar transportes marítimo o fluvialcabotaje nacional).

## **Operador Portuario**

- Formato FT-DOCAD-01 Inscripción y/o actualización de clientes y/o usuarios.
- RUT con fecha de generación no mayor 1 mes.
- Certificado de existencia y representación legal con validez de tres meses a partir de la fecha de expedición.
- Copia del documento de identidad del representante legal.
- Registro de operador portuario.
- Póliza de responsabilidad civil contractual y extracontractual donde aparezca como área de operaciones o beneficiario Sociedad Portuaria Puerto Bahia, certificado de pagos emitido por la aseguradora.
- Estados Financieros (Estado de la situación financiera, Estado de resultado y sus notas como mínimo), en caso de constitución reciente anexar balance de apertura.

La documentación vigente corresponde a la que se tiene acceso en la red a través del Sitio de Sistemas Integrados de Gestión en la Plataforma SharePoint – Microsoft ®. Cualquier copia impresa que no incluya la marca **COPIA CONTROLADA** o que se encuentre ubicada en otro equipo se considera como **COPIA NO CONTROLADA.**

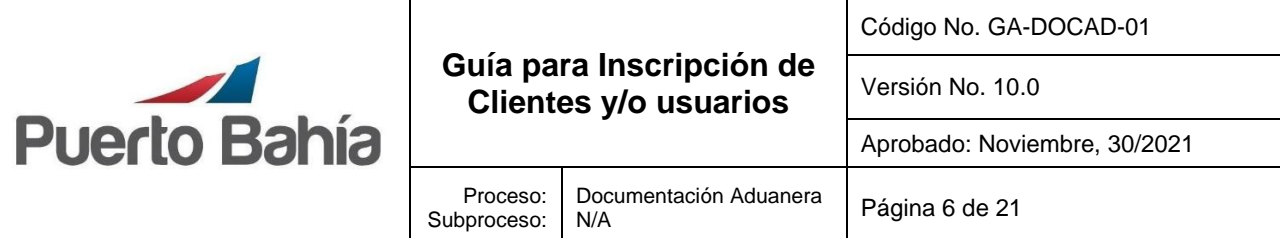

- Licencia de explotación comercial (en caso de aplicar).
- Resolución ministerio de transportes (Aplica obligatoriamente para realizar actividades de suministro de combustible, disposición de aguas de sentina, grises y slop, Dragado, y Disposición de residuos)
- Relación de equipos (Aplica obligatoriamente para realizar actividades de estiba de carga Maritima y/o Terrestre, Estiba de vehículos, Suministros de Víveres o insumos, alquiler de equipos y suministro de aparejos, Dragado y disposición de aguas de sentina, grises y slop, Dragado y Disposición de residuos)
- Plan de manejo ambiental (Aplica obligatoriamente para realizar actividades de suministro de combustible, Suministro de Víveres o insumos, Disposición de aguas de sentina, grises y slop, Dragado y Disposición de residuos).
- Convenio con las entidades que prestan el servicio de disposición de residuos. Aplica obligatoriamente para realizar actividades de suministro de combustible, Suministro de Víveres o insumos, Disposición de aguas de sentina, grises y slop, Dragado y Disposición de residuos).
- Plan de contingencia (Aplica obligatoriamente para realizar actividades de suministro de combustible, Disposición de aguas de sentina, grises y slop, Dragado y Disposición de residuos).
- Permiso para transportar residuos peligrosos (Aplica obligatoriamente para realizar actividades de Disposición de aguas de sentina, grises y slop y Disposición de residuos).

## **Compañía de inspección y certificación**

- Formato FT-DOCAD-01 Inscripción y/o actualización de clientes y/o usuarios.
- RUT con fecha de generación no mayor 1 mes
- Certificado de existencia y representación legal con validez de tres meses a partir de la fecha de expedición.
- Copia del documento de identidad del representante legal.
- Estados Financieros (Estado de la situación financiera, Estado de resultado y sus notas como mínimo), en caso de constitución reciente anexar balance de apertura.

## **Cabotaje Nacional**

- Formato FT-DOCAD-01 Inscripción y/o actualización de clientes y/o usuarios
- RUT con fecha de generación no mayor 1 mes.
- Certificado de existencia y representación legal con validez de tres meses a partir de la fecha de expedición.
- Registro mercantil (En caso de aplicar).
- Copia del documento de identidad del representante legal.
- Estados Financieros (Estado de la situación financiera, Estado de resultado y sus notas como mínimo), en caso de constitución reciente anexar balance de apertura.

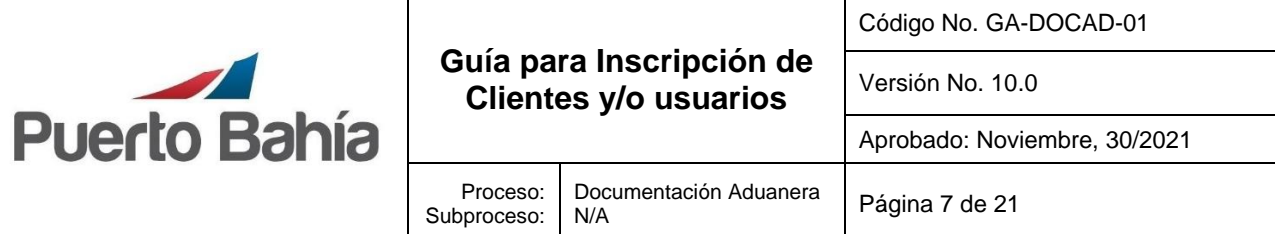

### **Turistas**

- Formato FT-DOCAD-01 Inscripción y/o actualización de clientes y/o usuarios
- Pasaporte.

## **Otros Clientes**

- Formato FT-DOCAD-01 Inscripción y/o actualización de clientes y/o usuarios.
- RUT con fecha de generación no mayor 1 mes.
- Certificado de existencia y representación legal con validez de tres meses a partir de la fecha de expedición.
- Copia del documento de identidad del representante legal.
- Estados Financieros (Estado de la situación financiera, Estado de resultado y sus notas como mínimo), en caso de constitución reciente anexar balance de apertura.

## **Compañías Extranjeras o no Domiciliadas**

- Formato FT-DOCAD-01 Inscripción y/o actualización de clientes y/o usuarios.
- Documento de registro fiscal del país de origen.
- Copia del documento de identidad del representante legal.
- Estados Financieros (Estado de la situación financiera, Estado de resultado y sus notas como mínimo y físicos), en caso de constitución reciente anexar balance de apertura.

En caso de haber consorcios y entidades públicas deberán presentar los siguientes documentos:

## **Consorcios y uniones Temporales.**

- Formato FT-DOCAD-01 Inscripción y/o actualización de clientes y/o usuarios.
- Documento consorciado o de unión temporal. (documento de constitución)
- Rut de cada uno de los integrantes del consorcio o unión temporal con fecha de generación no mayor 1 mes.
- Certificado de existencia y representación legal con validez mayor a tres meses a partir de la fecha de expedición. De cada uno de los consorciados o uniones temporales.
- Cedula de los representantes legales de los integrantes del consorcio o unión temporal.
- Estados Financieros de cada uno de los consorciados (Estado de la situación financiera, Estado de resultado y sus notas como mínimo y físicos), en caso de constitución reciente anexar balance de apertura. De cada miembro del consorcio o uniones temporales.
- Composición accionaria y beneficiarios finales de cada uno de los consorciados o integrantes de la unión temporal.

## **Entidades Sin ánimo de Lucro**

- Formato FT-DOCAD-01 Inscripción y/o actualización de clientes y/o usuarios.
- Rut con fecha de generación no mayor 1 mes.

La documentación vigente corresponde a la que se tiene acceso en la red a través del Sitio de Sistemas Integrados de Gestión en la Plataforma SharePoint – Microsoft ®. Cualquier copia impresa que no incluya la marca **COPIA CONTROLADA** o que se encuentre ubicada en otro equipo se considera como **COPIA NO CONTROLADA.**

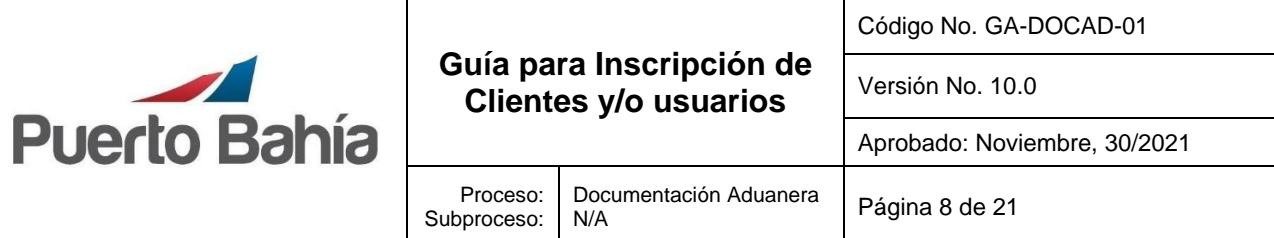

- Escritura pública o resolución donde se reconoce la personería jurídica.
- Copia del documento de identidad del representante legal.
- Estados Financieros (Estado de la situación financiera, Estado de resultado y sus notas como mínimo), en caso de constitución reciente anexar balance de apertura.

### **Entidades Públicas- Estatales**

- Formato FT-DOCAD-01 Inscripción y/o actualización de clientes y/o usuarios.
- RUT con fecha de generación no mayor 1 mes.
- Copia del documento de identidad del representante legal.
- Estados Financieros (Estado de la situación financiera, Estado de resultado y sus notas como mínimo), en caso de constitución reciente anexar balance de apertura.

#### Otros Formatos para la operación:

- ✓ FT-DOCAD 02 Mandato Sociedad Portuaria Puerto Bahia: Debe contar con firma y huella del mandante y mandatario (Obligatorio para agencia de aduanas y clientes importadores/exportadores).
- ✓ FT-DOCAD-04 Registro de personas autorizadas: Firmado y autenticado por el representante legal (obligatorio para tramites en puerto, solicitudes de servicios a las cargas, retiros, ingresos y liberación de bls y otro de forma virtual y físicos)

**Nota:** los clientes importadores y exportadores en caso de realizar actividades directamente deberán diligenciar el formato FT - DOCAD - 04 de registro de personas autorizadas.

✓ FT - DOCAD - 03 Autorización de Representación Turistas.

Nota: Los formatos y los documentos soportes deben ser legibles.

## *3.***7 Revisión de inscripciones**

Para el proceso de inscripcion es necesario contar con todos los documentos soportes en la plataforma para que este ingrese en validacion y revision de la informacion,en caso de requerirse se solicitaran documentos soportes adicionales para dar continuidad al proceso.

Es importante tener presente que el área encargada podrá hacer la aprobación de las inscripciones y/o actualizaciones, una vez se surtan los procedimientos internos establecidos.

## **3.8 Actualización anual de Datos**

Por políticas internas y de gestión BASC todos aquellos clientes y/o usuarios inscritos con un tiempo igual o mayor a un año y/o según el periodo de tiempo que establezca la compañía contados a partir de la fecha de aprobación de la inscripción o última actualización de datos,

La documentación vigente corresponde a la que se tiene acceso en la red a través del Sitio de Sistemas Integrados de Gestión en la Plataforma SharePoint – Microsoft ®. Cualquier copia impresa que no incluya la marca **COPIA CONTROLADA** o que se encuentre ubicada en otro equipo se considera como **COPIA NO CONTROLADA.**

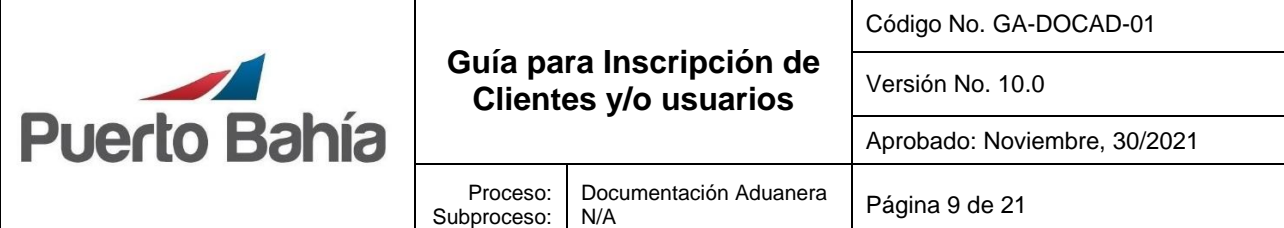

deberán realizar obligatoriamente el trámite de actualización correspondiente al año en curso para su habilitación en el terminal.

Las actualizaciones de datos se realizarán a través del formato inscripción y/o actualización de clientes y/o usuarios FT-DOCAD-01. Al correo electrónico [inscripciones@puertobahia.com.co](mailto:inscripciones@puertobahia.com.co)

Los documentos soporte para la actualización de datos tendrán los mismos requerimientos aplicados a la inscripción inicial.

*¿Para dudas e inquietudes?* Por favor dirigirse al buzón de [inscripciones@puertobahia.com.co,](mailto:inscripciones@puertobahia.com.co) con gusto estaremos atentos para orientarlos durante todo el proceso.

*Nota informativa***:** *Recuerde que el BASC es un estándar encargado de impulsar y propender operaciones de comercio seguro, así como asegurar el control efectivo en toda la cadena de suministro, es por ello por lo que lo invitamos a conocer la norma y los diferentes estándares* en [www.wbasco.org](http://www.wbasco.org/)

#### **4.Documentos de Referencia**

- Norma y Estándares Internacionales BASC, Versión 5 2017.
- Estándar internacional de seguridad BASC 5.0.1. Versión 5 2017.
- Circular 170/02. DIAN
- Manual de Prevención de Lavado de Activos y Financiación del Terrorismo Código No.  $MA - GEJUR - 01$

#### **5.Definiciones**

#### **SPPB**

Sigla de Sociedad Portuaria Puerto Bahía SA

#### **TOS**

Sigla de terminal operations sistems, es una herramienta que de forma integral maneja las operaciones de la terminal, guardando las condiciones de trazabilidad y seguridad que éstas exigen

#### **Beneficiario final**

De acuerdo con lo previsto por las recomendaciones del GAFI, hace referencia a la(s) persona(s) natural(es) que finalmente posee(n) o controla(n) a una Contraparte o a la persona natural en cuyo nombre se realiza una operación o negocio. Incluye también a la(s) persona(s) que ejerce(n) el control efectivo final sobre una persona u otra estructura jurídicas o es (son) titular(es) del 5% o más de su capital, en caso de tener naturaleza societaria. (SuperSociedades)

## **Consorcios**

Asociación de empresas o entidades con intereses comunes para participar conjuntamente en un proyecto o negocio importante.

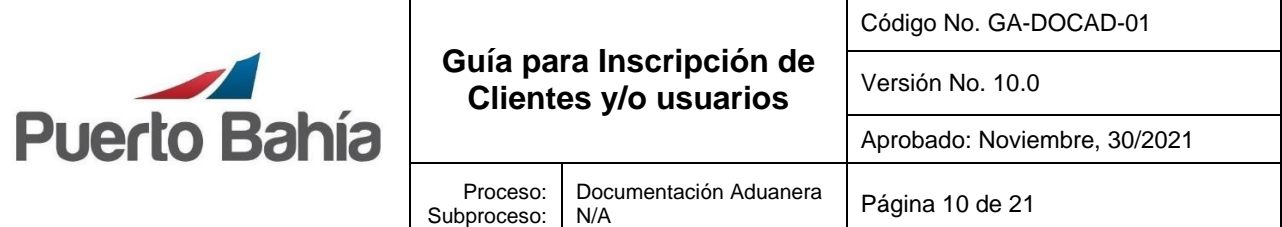

### **Uniones temporales**

Dos o más personas conjuntamente presentan una propuesta para la adjudicación, celebración y ejecución de un contrato, respondiendo solidariamente por el cumplimiento total de la propuesta y del contrato.

### **Cliente**

persona natural o jurídica que realiza operaciones de comercio exterior (importación – exportación-cabotaje-Transito)

#### **Usuarios**

persona natural o jurídica que utiliza nuestros servicios marítimos o terrestres. (Agencias de Aduanas, empresas de transporte, operador portuario, y otros).

## **RUT**

Registro Único Tributario expedido por la DIAN.

### **OEA**

Operador Económico Autorizado.

## **BASC**

Business Alliance for Secure Commerce.

## **UAP**

Usuario Aduanero Permanente.

## **ALTEX**

Empresas Altamente Exportadora.

#### **Agencia Marítima**

Es la persona que representa a la línea marítima en tierra, la cual es la responsable de la gestión operativa y aduanera inherente a la llegada de la motonave a ser recibida.

#### **Agente de Carga Internacional**

Es la persona jurídica autorizada para actuar en el modo de transporte marítimo y/o aéreo, cuyo objeto social incluye, entre otras, las siguientes actividades: Coordinar y organizar embarques, consolidar carga de exportación, desconsolidar carga de importación y emitir o recibir del exterior los documentos de transporte propios de su actividad, cuando corresponda.

#### **Importador**

Persona natural o jurídica que realiza importaciones al territorio aduanero nacional.

## **Exportador**

Persona natural o jurídica que realiza exportaciones fuera del país o hacia una zona franca.

La documentación vigente corresponde a la que se tiene acceso en la red a través del Sitio de Sistemas Integrados de Gestión en la Plataforma SharePoint – Microsoft ®. Cualquier copia impresa que no incluya la marca **COPIA CONTROLADA** o que se encuentre ubicada en otro equipo se considera como **COPIA NO CONTROLADA.**

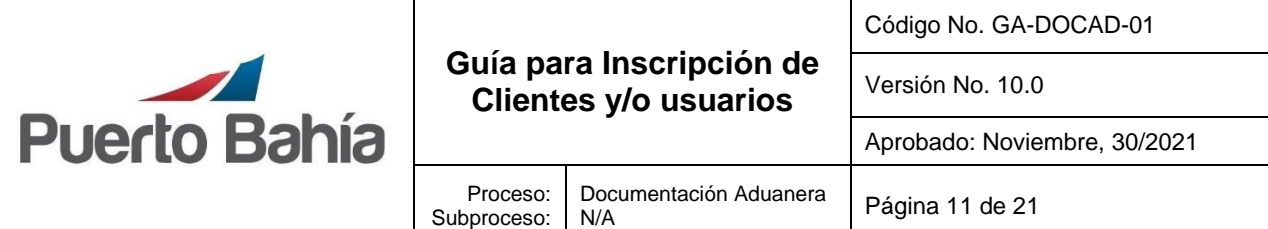

#### **Empresas de Transportes**

Personas naturales o jurídicas legalmente constituidas para prestación de servicios de transportes terrestre de mercancías.

### **Compañías de inspección y certificación**

Compañías encargadas de validar, verificar y certificar las condiciones e integridad de las cargas

### **OTM**

Es la persona jurídica autorizada para actuar en el modo de operador de Transporte Multimodal.

#### **Operadores portuarios**

Personas naturales o jurídicas que prestan servicios portuarios tales como: cargue, descargue, almacenamiento, remolque, aprovisionamiento, alquiler de equipos, amarre desamarre, y otros.

#### **Turistas**

Personas que se encuentran de visita en un lugar, país o región.

#### **Portal comunitario**

Plataforma sistematizada dedicada a los clientes para realización de procesos de inscripción y otros.

#### **6.Responsable**

El director y coordinador de Documentacion es el responsable de la implementación y conocimiento de este instructivo para clientes y/o usuarios.

#### **7.Descripción de Actividades**

Los pasos para seguir para su registro en el sistema son los siguiente:

Ingrese a la página [www.puertobahia.com.co](http://www.puertobahia.com.co/) y luego haciendo clic en Inscripción de clientes ubicado en la parte superior derecha de frente a su pantalla.

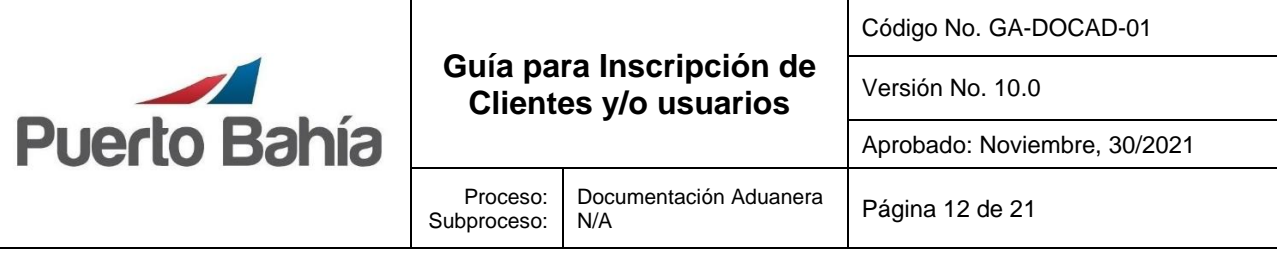

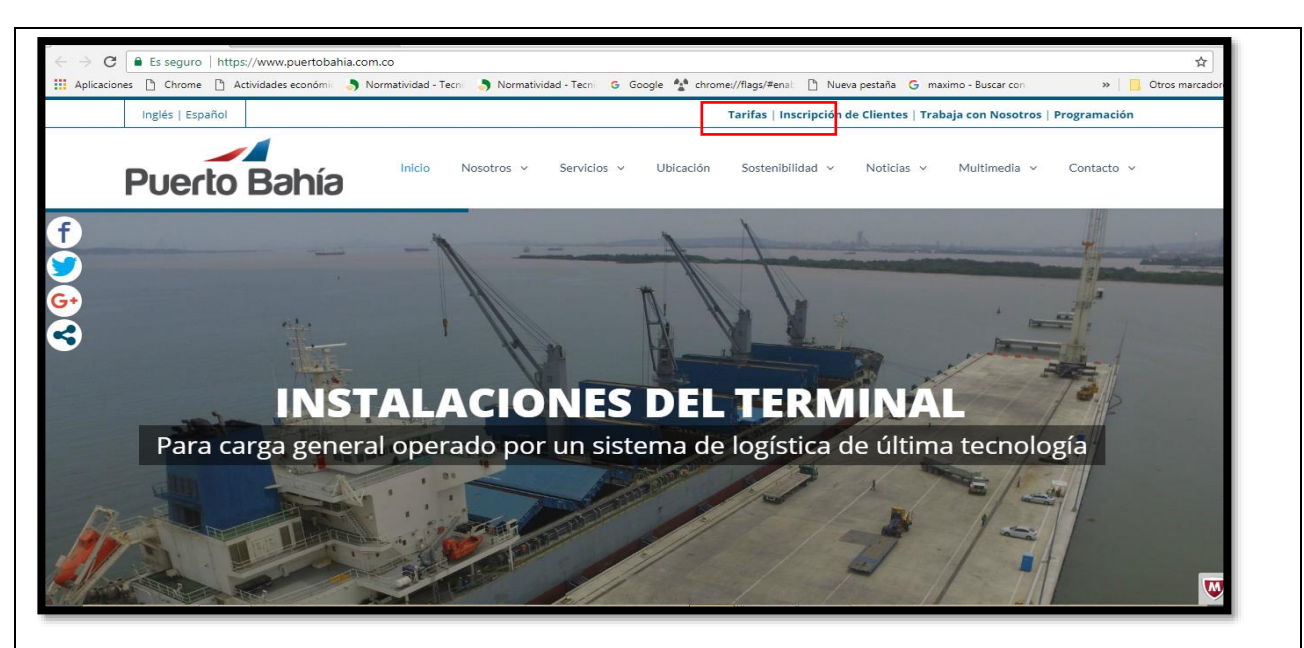

Para continuar con el proceso es obligatorio aceptar el aviso de privacidad.

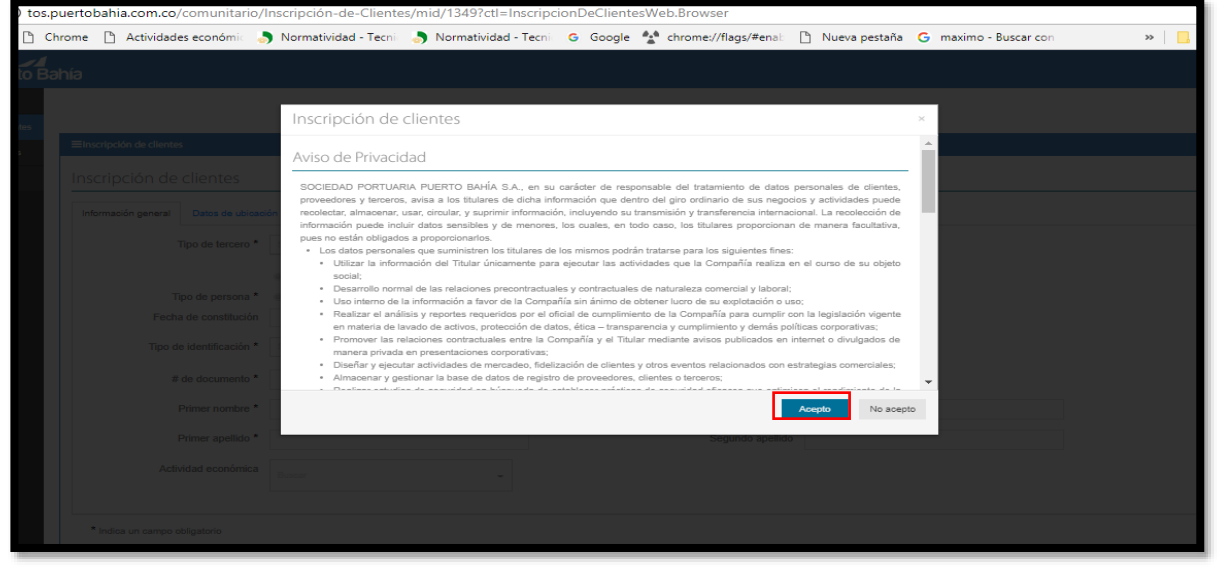

- Ingrese toda la información requerida en la ventana de *información general*, tenga en cuenta el tipo de personería:

#### Persona Natural:

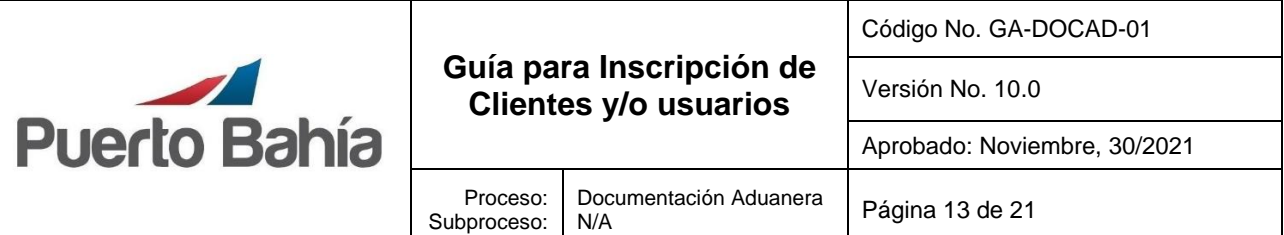

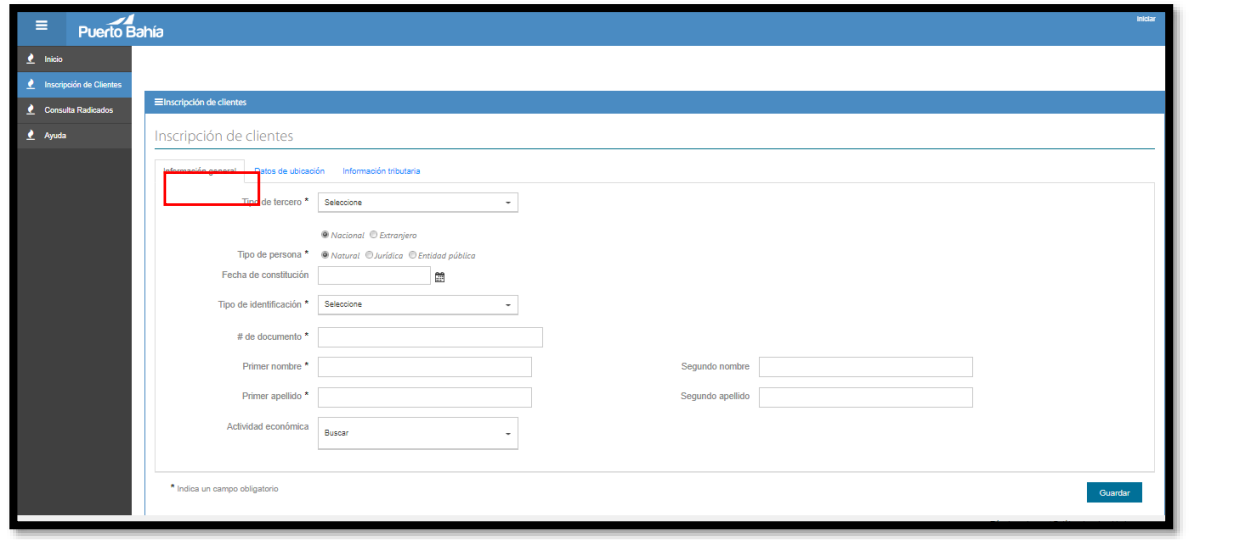

# Persona jurídica:

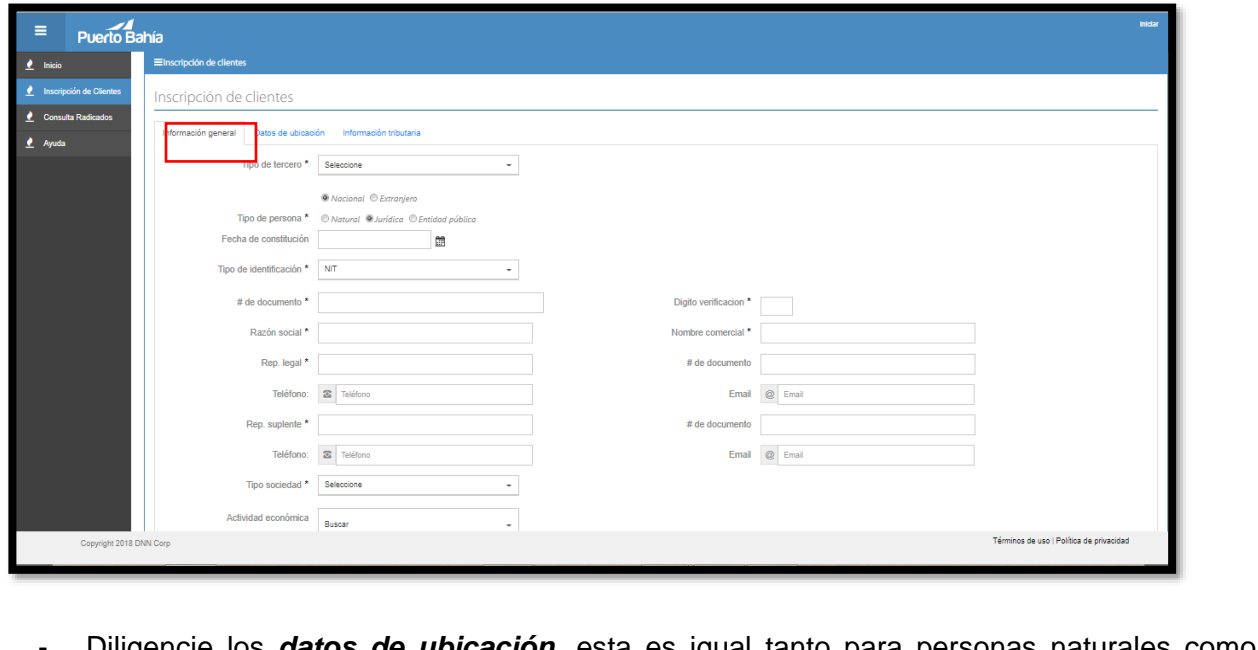

- Diligencie los *datos de ubicación*, esta es igual tanto para personas naturales como jurídicas.

La documentación vigente corresponde a la que se tiene acceso en la red a través del Sitio de Sistemas Integrados de Gestión en la Plataforma SharePoint – Microsoft ®. Cualquier copia impresa que no incluya la marca **COPIA CONTROLADA** o que se encuentre ubicada en otro equipo se considera como **COPIA NO CONTROLADA.**

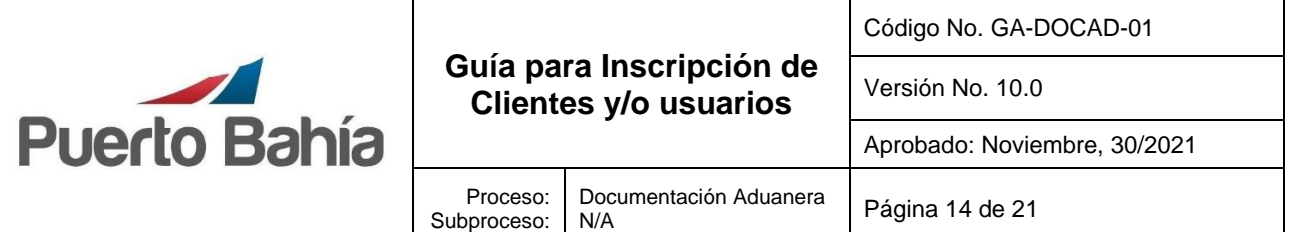

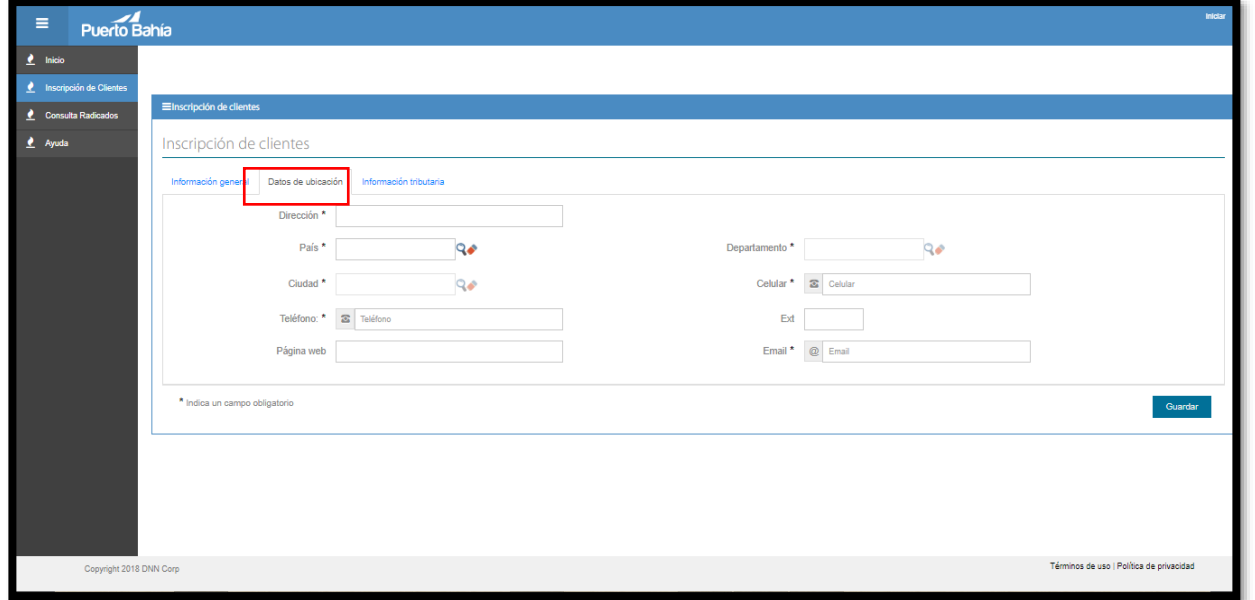

- Luego Diligencie la *información tributaria,* y los contactos de tesorería y pagos.

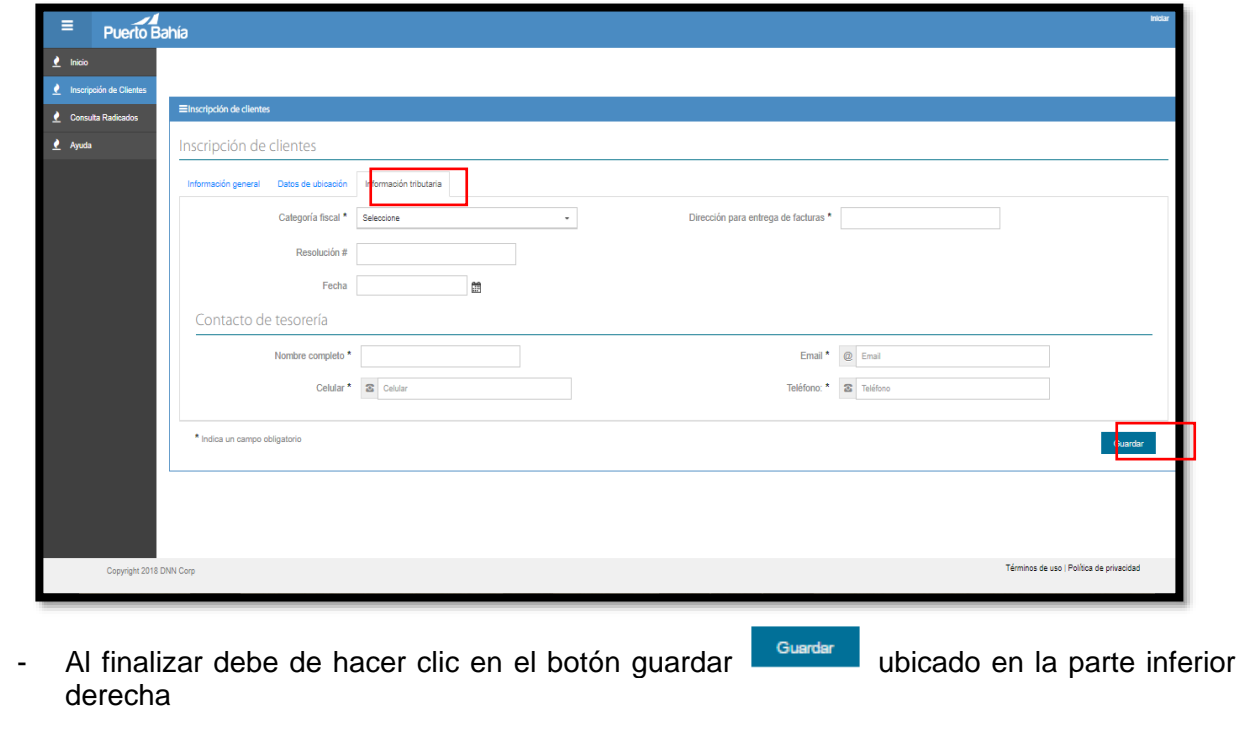

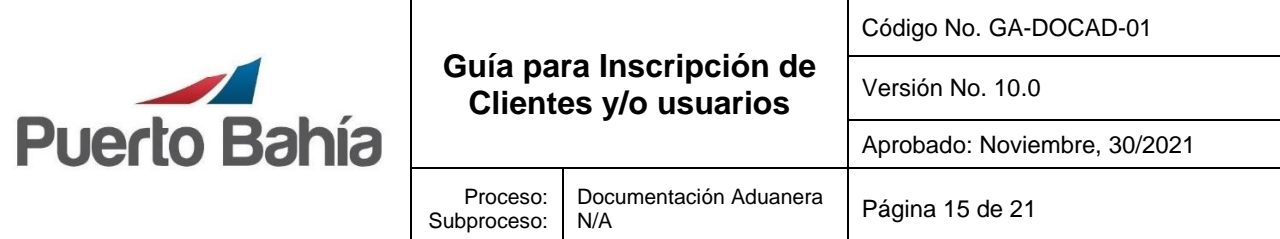

- Una vez haya guardo la información, el sistema automáticamente generara un número de radicado. Ej. RAD-000001 como se muestra a continuación.

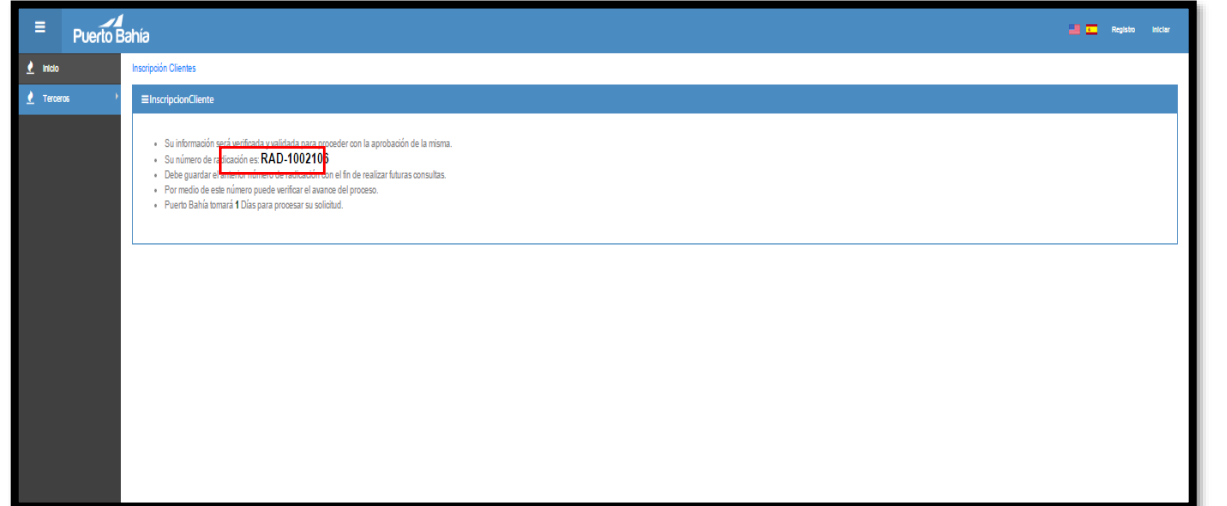

- Una vez reciba el consecutivo del radicado, debe ingresar a "**Consulta Radicados**" ubicado en la parte izquierda de su pantalla, digite el numero tal cual lo arrojo el sistema (RAD-000001) y de clic en el botón buscar.

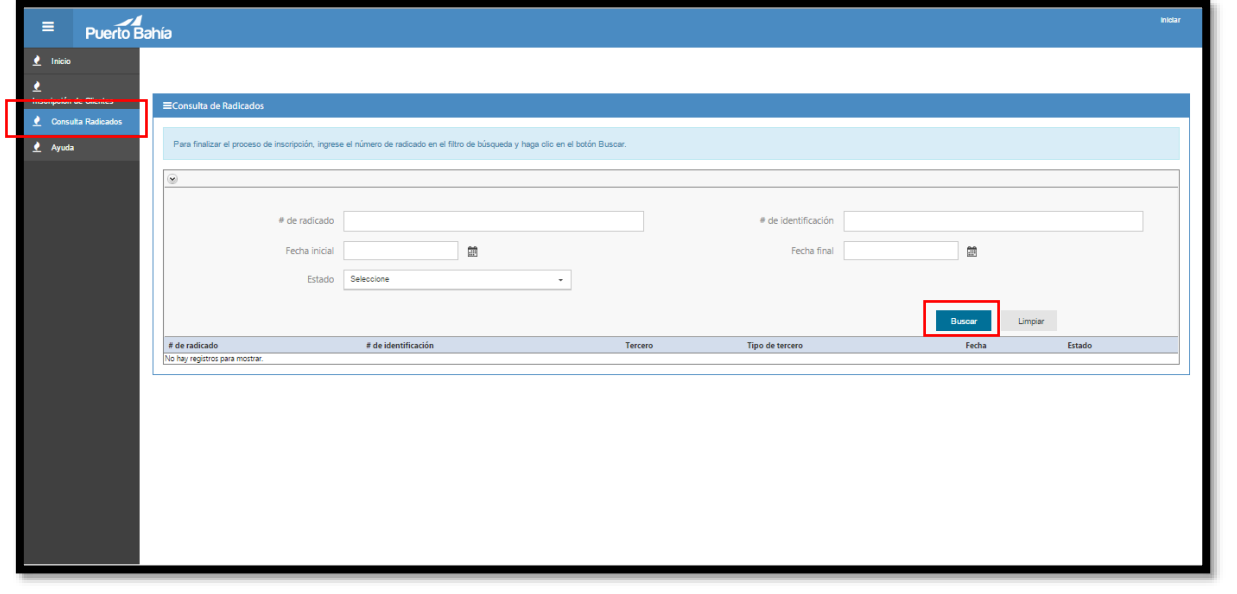

Una vez realice este proceso el sistema buscara el radicado y debe hacer clic sobre el mismo para poder ingresar nuevamente el formulario electrónico inicialmente diligenciado.

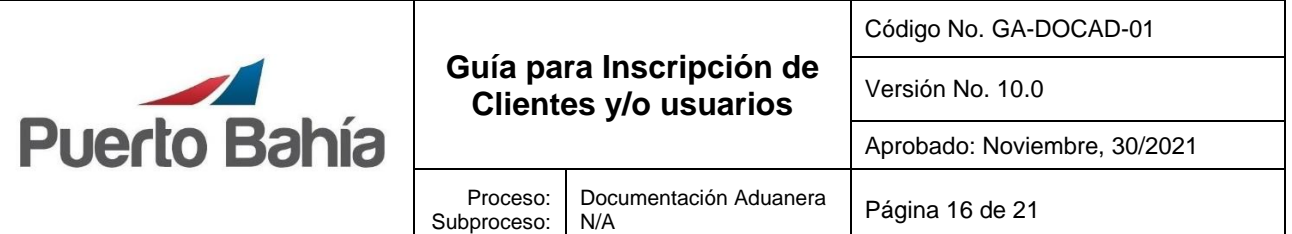

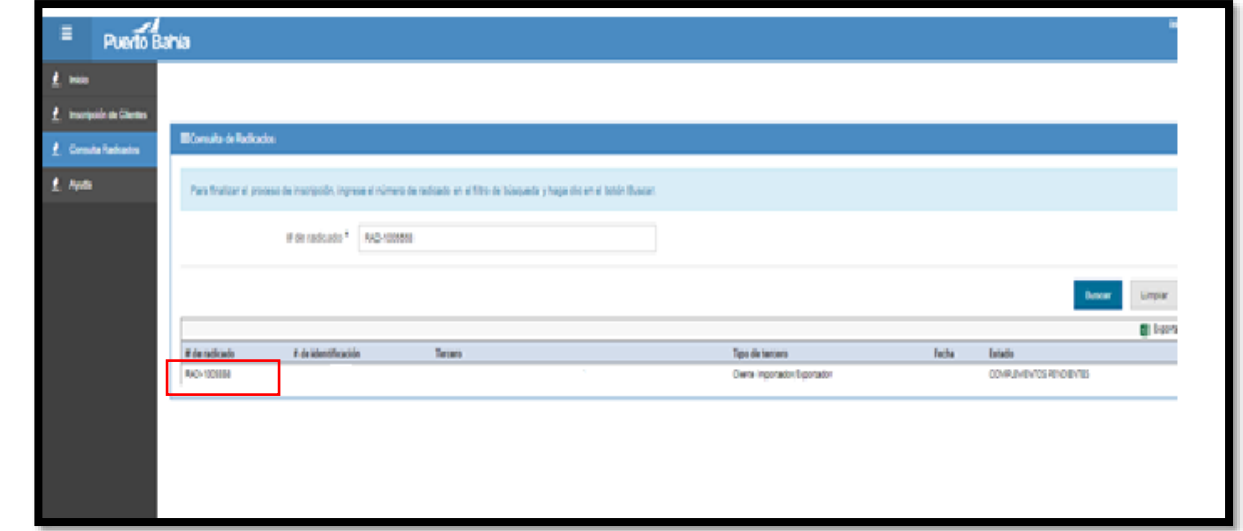

- Una vez ingresa al formulario notara habilitada una cuarta pestaña llamada **Documentos de soporte**, debe hacer clic ahí para anexar los documentos a subir de acuerdo con el tipo de clientes y/o usuarios.

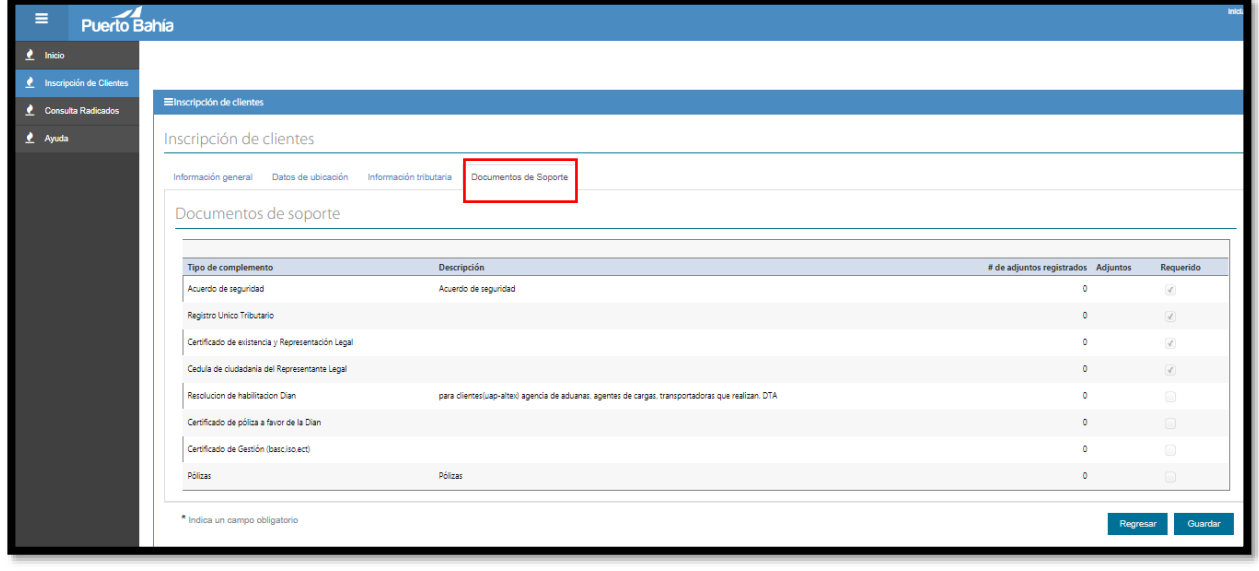

Haga clip en cada tipo de documento y luego de clip en administrar documentos para seguir con el proceso de adjuntar.

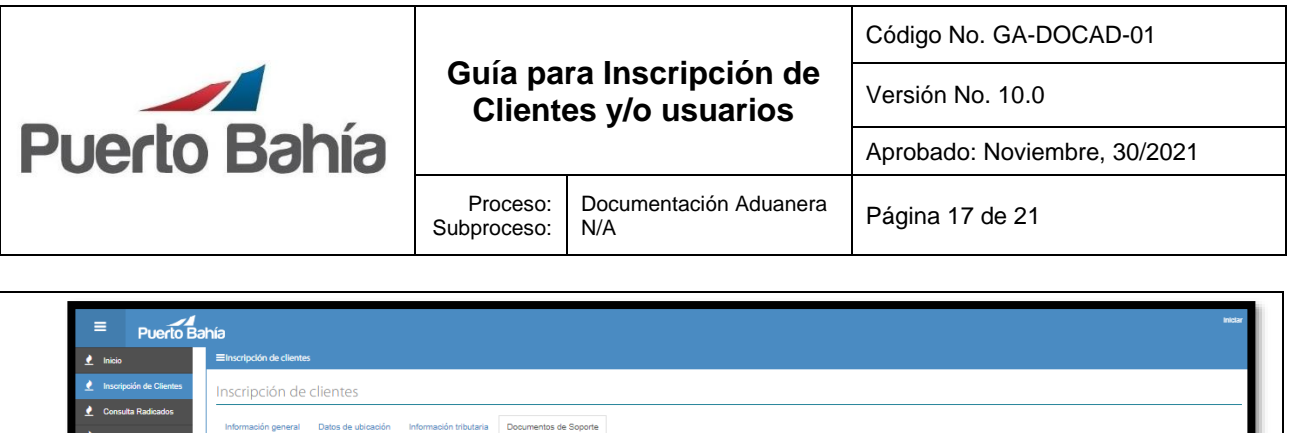

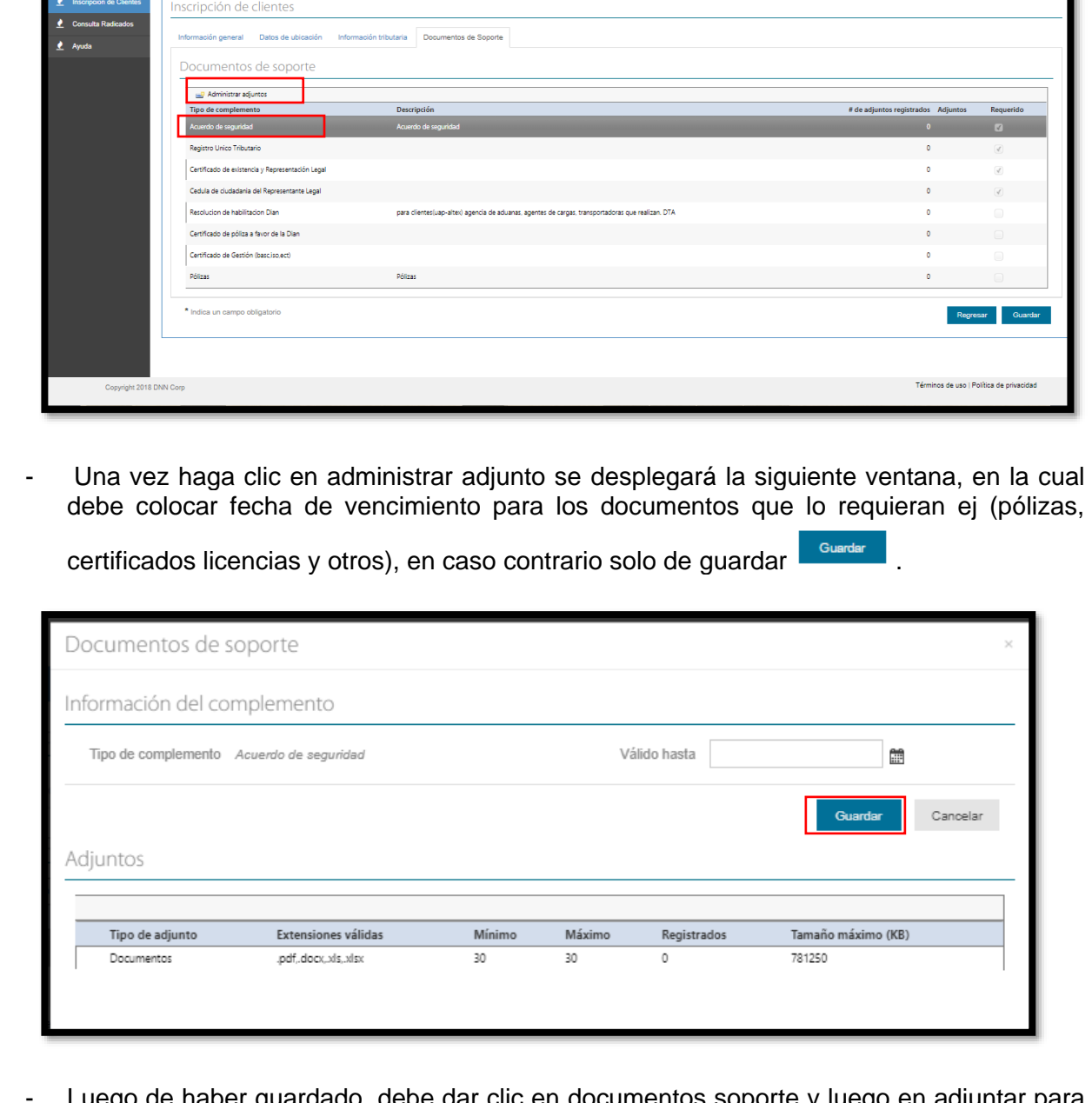

Luego de haber guardado, debe dar clic en documentos soporte y luego en adjuntar para que habilite la ventana de escoger el documento.

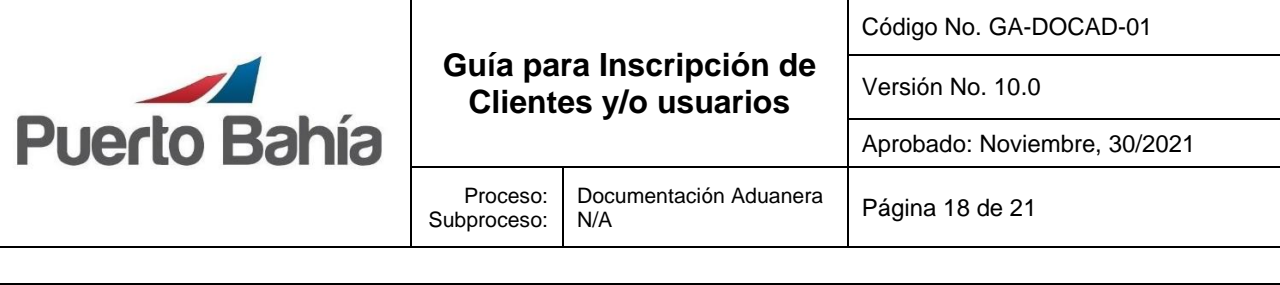

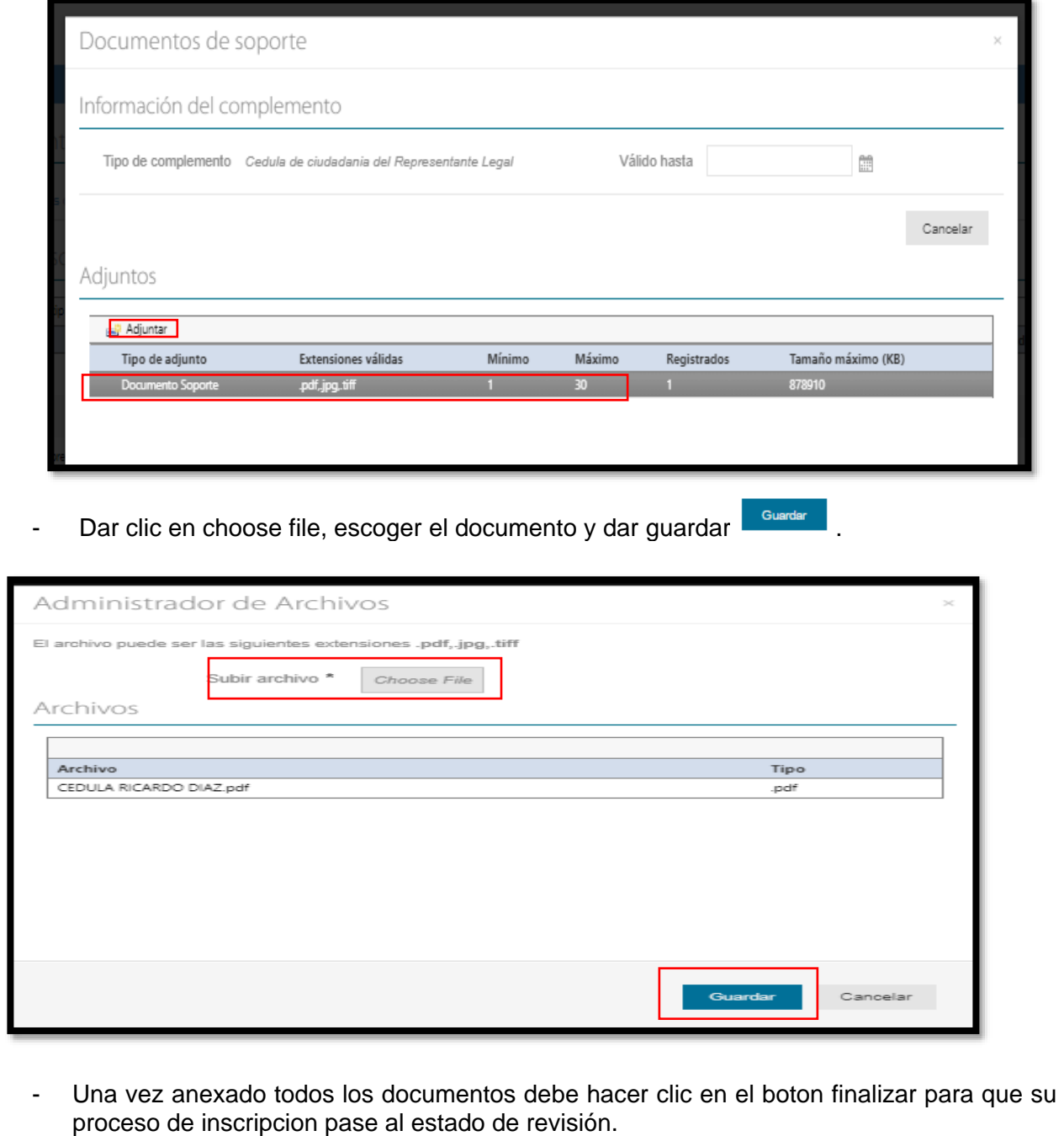

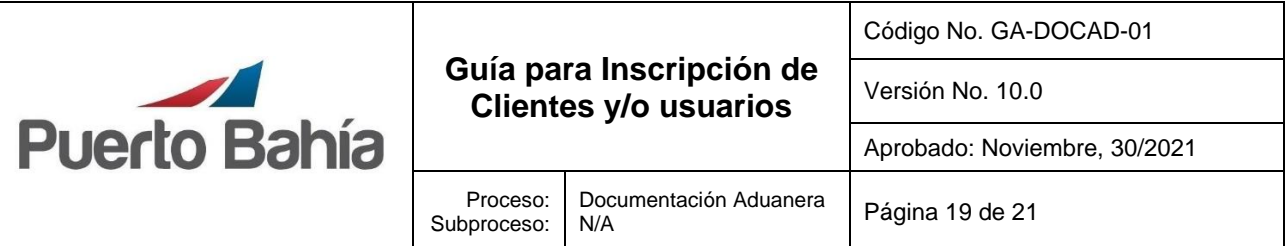

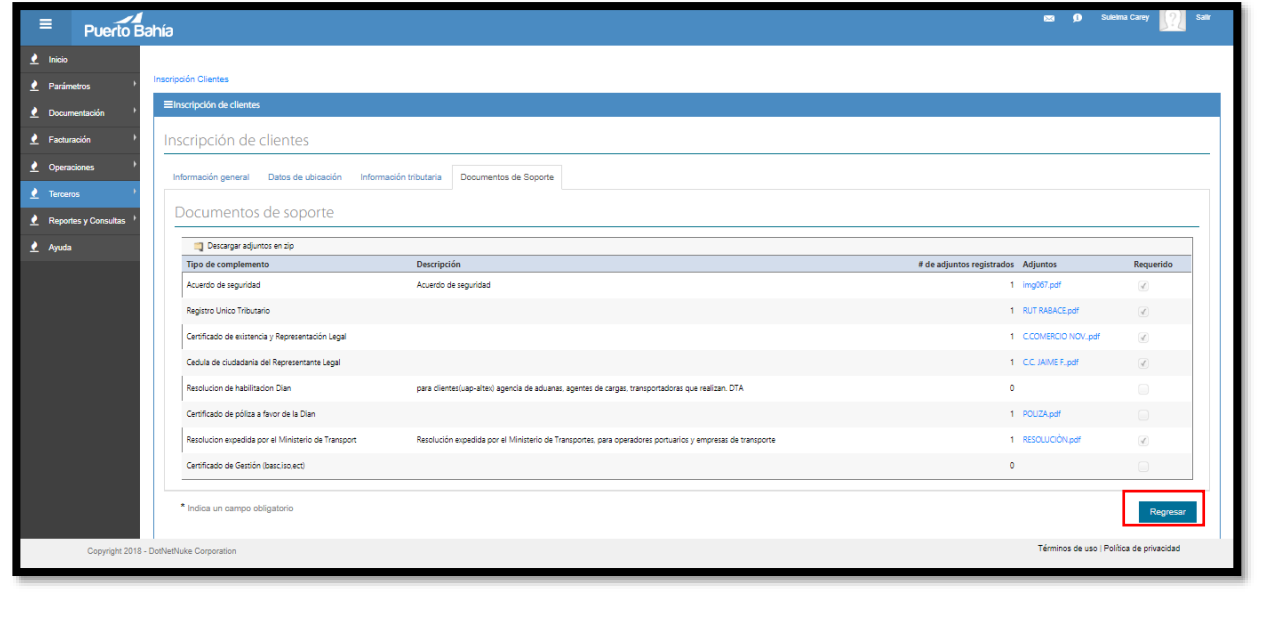

### **8.Aspectos de Seguridad y Salud en el Trabajo**

Los clientes y/o usuarios deben aplicar las normas de seguridad, salud en el trabajo y ambiente según corresponda y les sea comunicado por las personas responsables en SPPB.

### **9.Control Ambiental**

Los clientes y/o usuarios aplicar las normas de seguridad, salud en el trabajo y ambiente según corresponda y les sea comunicado por las personas responsables en SPPB.

#### **10.Equipos, Herramientas y Materiales**

Equipos de cómputo

## **11.Formatos y Registros**

Inscripción y/o Actualización de Clientes y/o Usuarios - Código: FT-DOCAD-01 Mandato Sociedad Portuaria Puerto Bahía - Código No. FT-DOCAD-02 Autorización presentación Turistas Código No. FT-DOCAD-03 Registro de Personal Autorizado - Código No. FT-DOCAD-04

#### **12.Anexos**

N/A

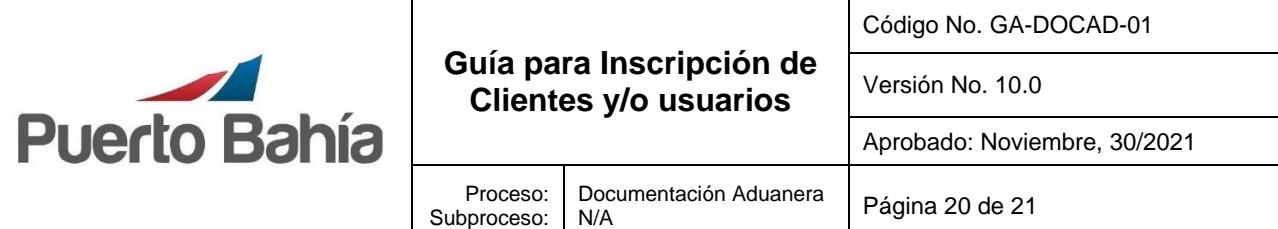

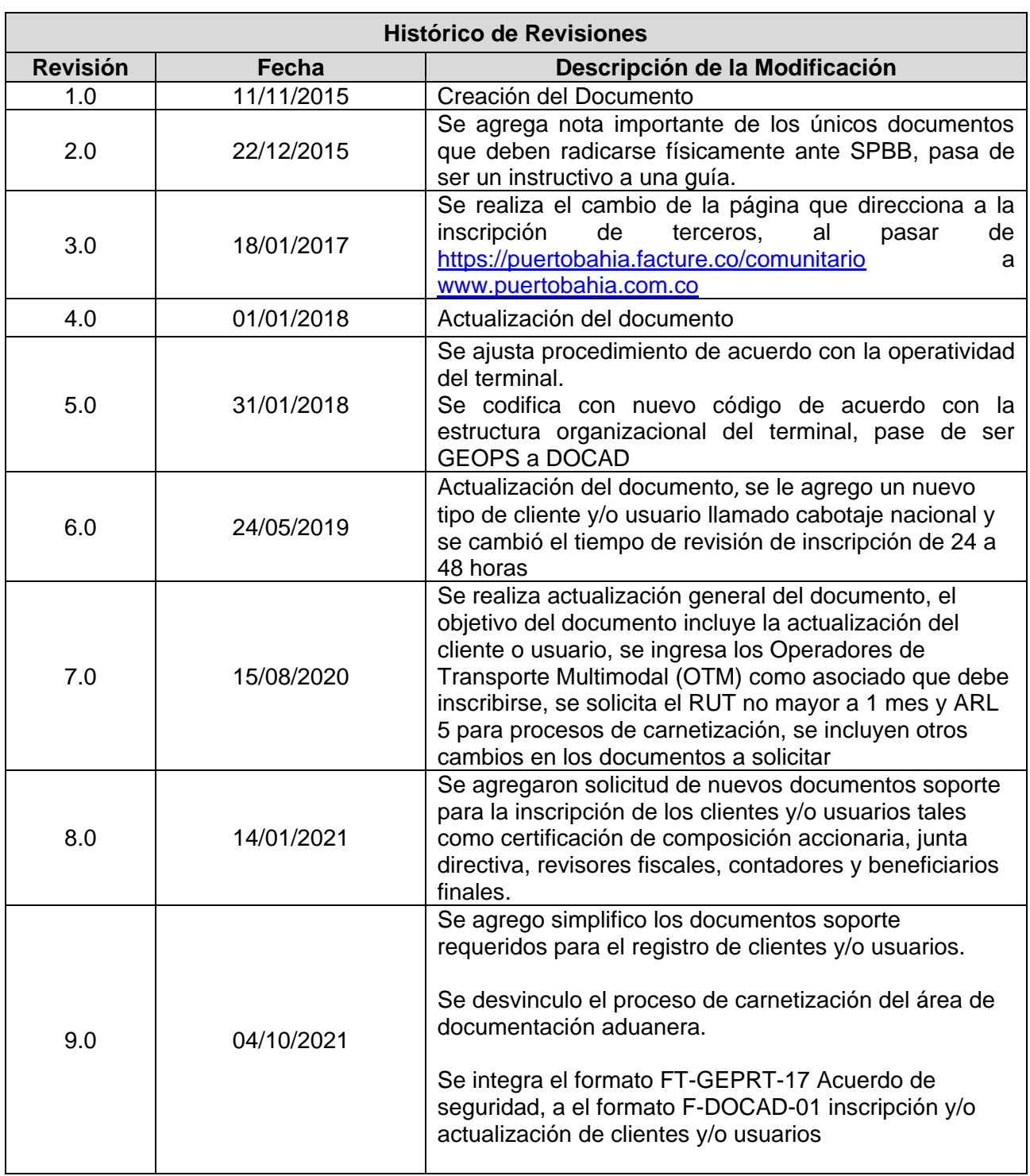

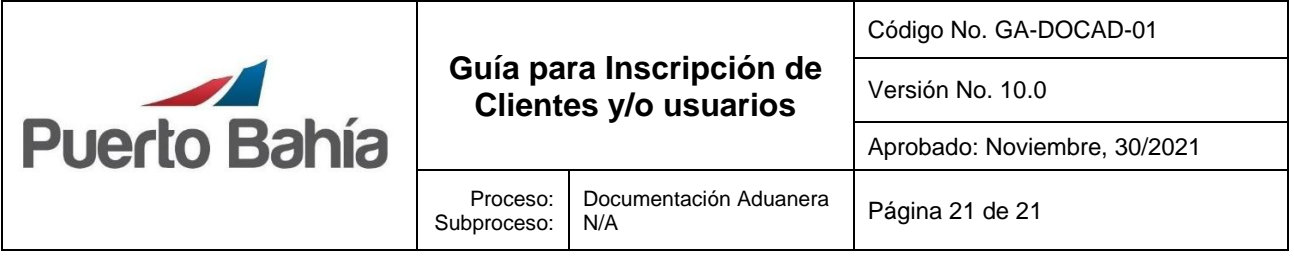

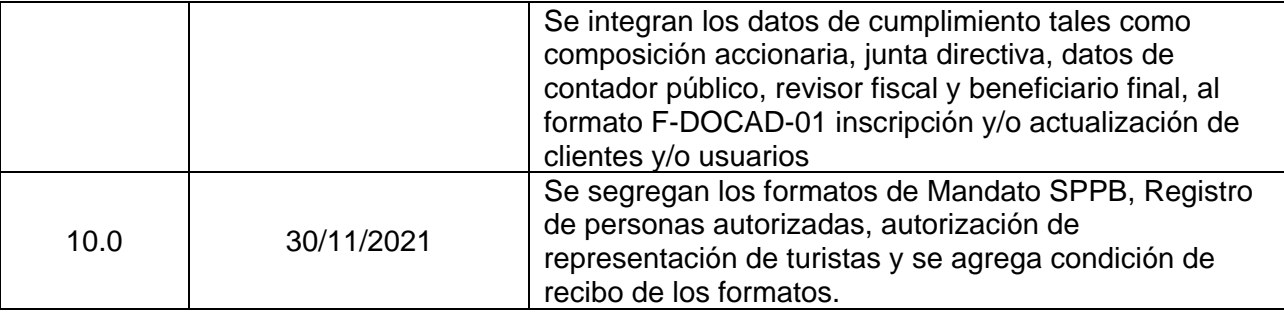

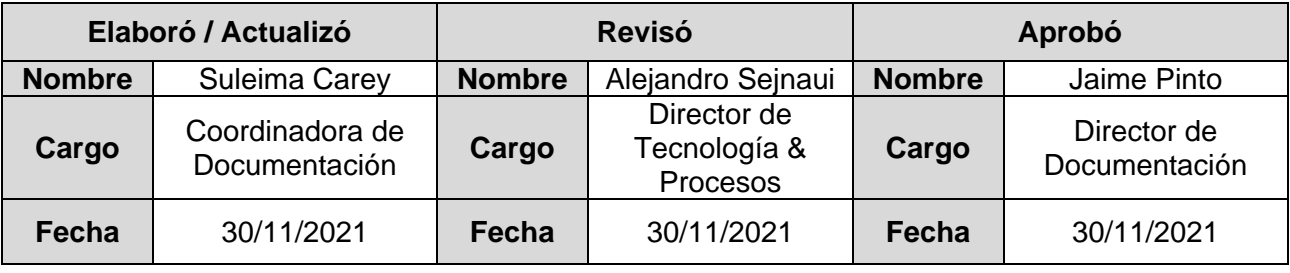